# **Introduction to Shell Programming**

- what is shell programming?
- about cygwin
- review of basic UNIX<sup>TM</sup>
- pipelines of commands
- about shell scripts
- some new commands
- variables
- parameters and shift
- command substitution
- cut
- if-then-else-fi
- for-in-do-done
- sed
- $\bullet\,$ a final example
- gotchas

• exercises Keteabton.com

conducted by

Mike Kupferschmid

Scientific Programming Consultant

VCC 322, x6558, kupfem@rpi.edu

## **What is Shell Programming?**

- $\bullet\,$  putting  $\textsf{UNIX}^{\textsf{TM}}$  commands in a file
- almost always special-purpose code
- often one-time code
- seldom used where speed is important
- often used to manipulate files

### **About** cygwin

a good but not perfect emulation of unix included in standard RPI laptop image to download (long) go to www.cygwin.com

if you want real unix get Linux (site licensed) it is possible to dual-boot Linux with Windows ask at the Help Desk watch for an ACM installfest

starting cygwin

start  $\rightarrow$  All Programs  $\rightarrow$  Cygwin  $\rightarrow$  XTerm opens unix window with command prompt \$

RCShome is a link to your RCS home directory

to print a file from cygwin open the file with notepad *filename* use the notepad print function

to cut and paste you need a 3-button mouse cygwin names executables a.exe

# **Review of Basic UNIX<sup>™</sup>**

familiar commands often useful in shell scripts

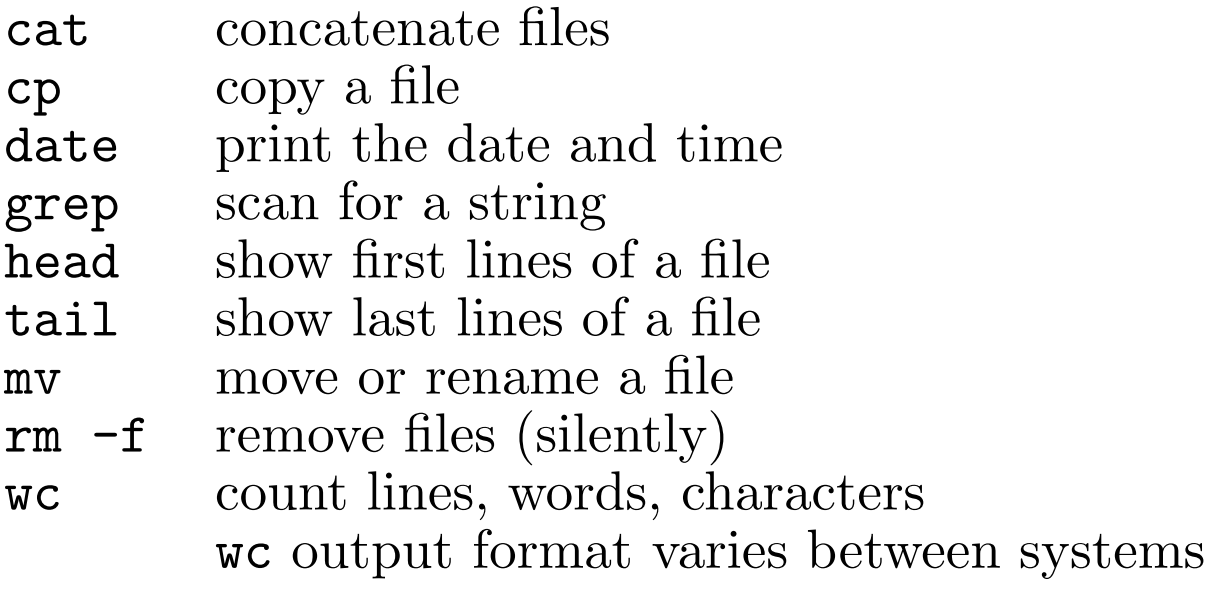

path names of files and directories

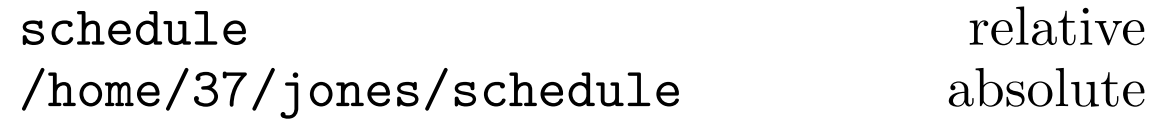

wild cards in filenames

\* matches zero or more characters

? matches exactly 1 character

redirection

> redirects std-out to a file

- >> appends std-out to a file
- < redirects std-in from a file

### **Pipelines of Commands**

send std-out of one command to std-in of another

#### look e

shows spelling words that begin with e look e | more displays the words one page at a time

often use echo to feed a pipeline echo "count me" | wc prints 1 2 9 echo \* | wc -w counts files in current directory

# **About Shell Scripts**

type shell program text in a file using an editor:

#! /bin/sh

# this is a comment *body of program to continue a line append* \ *this is the rest of the continued line* exit 0

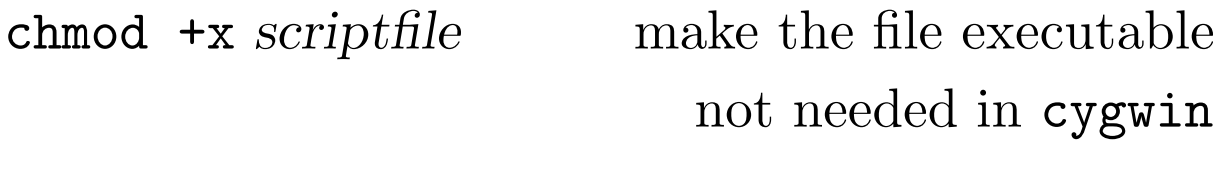

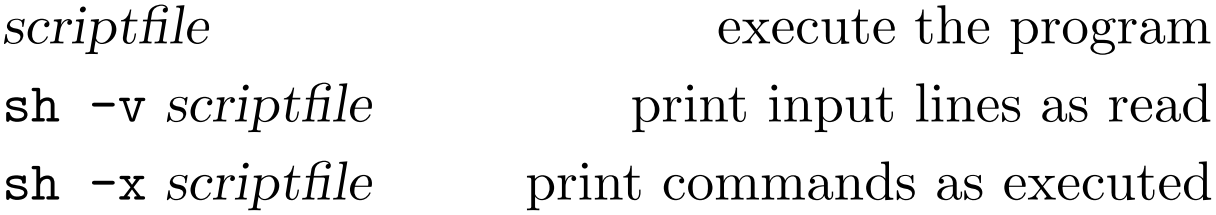

shell programs often use temporary files in /tmp and send unwanted outputs to /dev/null

## **Some New Commands Useful in Shell Programs**

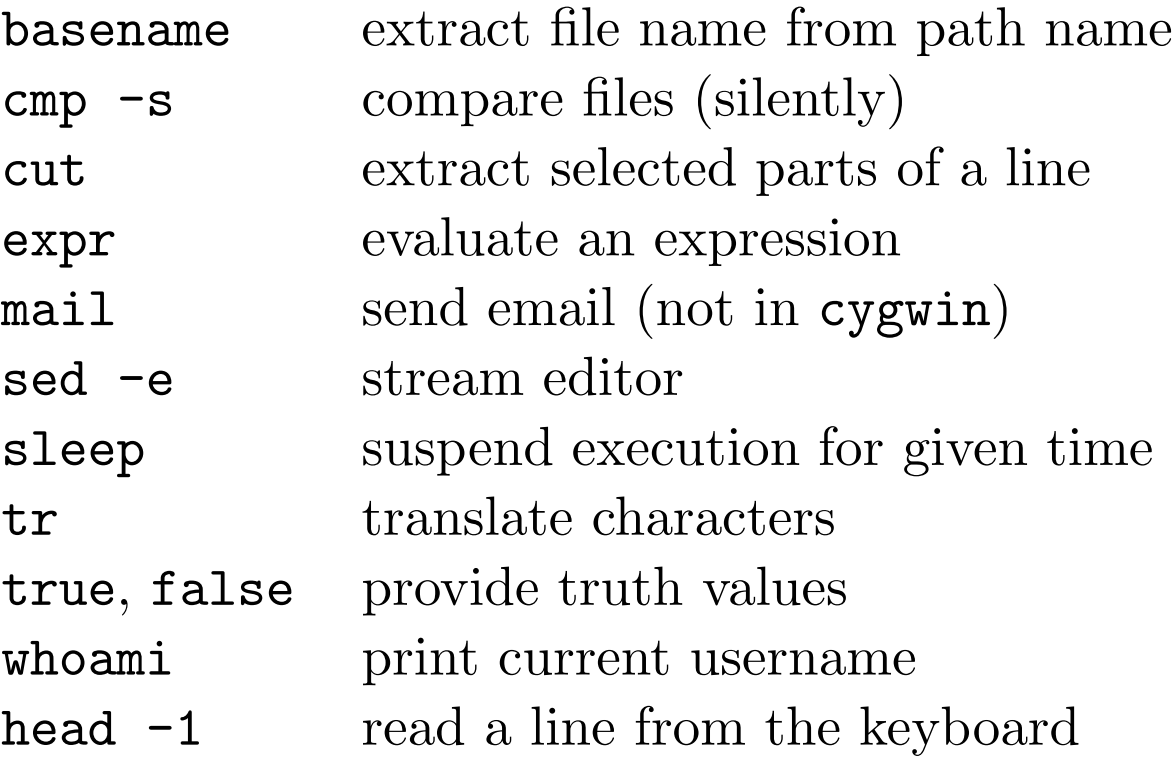

### **Some Example Scripts**

In the following examples, the text of the shell script is shown on top, and the result of executing it interactively is shown below. The text of each example script is in a file available for downloading, so that you can try the scripts without having to type them in. The name of each file is given in a comment in each script. These examples show the scripts being executed in the directory /home/mike/Classes/shell. When you run a script in your own directory, some of the names appearing in the output will be different.

#!/bin/sh # hi echo "Hello, world!" exit 0

unix[1] hi Hello, world! unix[2]

#!/bin/sh # himike name=Mike echo "Hello, \$name!" exit 0

unix[3] himike Hello, Mike! unix[4]

#!/bin/sh # rem rm junk echo "The return code from rm was \$?" exit 0

unix[5] touch junk unix[6] rem The return code from rm was 0 unix[7] rem rm: junk: No such file or directory The return code from rm was 2

```
#!/bin/sh
# quiet
rm junk 2> /dev/null
echo "The return code from rm was $?"
exit 0
```
unix[8] touch junk unix[9] quiet The return code from rm was 0 unix[10] quiet The return code from rm was 2 #!/bin/sh # pars echo "There are \$# parameters." echo "The parameters are \$@" echo "The script name is \$0" echo "The first parameter is \$1" echo "The second parameter is \$2" exit 0

unix[11] pars apple orange There are 2 parameters. The parameters are apple orange The script name is ./pars The first parameter is apple The second parameter is orange unix[12]

#!/bin/sh # shifter echo \$1 shift echo \$1 shift echo \$1 shift echo \$1 exit 0

unix[13] shifter one two three four five one two three four unix[14] shifter one two three one two three unix[15] shifter one two one two shift: shift count must be <= \$#

unix[16]

```
#!/bin/sh
# sorter
rm -f /tmp/sorted
sort $1 > /tmp/sorted
cp /tmp/sorted $1
rm -f /tmp/sorted
exit 0
```
unix[17] more names Jeff Alan Nancy Yossl Scott Harriet Chris unix[18] sorter names unix[19] more names Alan Chris Harriet Jeff Nancy Scott Yossl unix[20]

#!/bin/sh # hiyou name='whoami' echo "Hello, \$name!" exit 0

unix[21] hiyou Hello, kupfem! unix[22]

```
#!/bin/sh
# hiyou2
echo "Hello, 'whoami'!"
exit 0
```
unix[23] hiyou2 Hello, kupfem! unix[24]

#!/bin/sh # countem echo "File \"\$1\" contains \ exactly 'wc \$1 | cut -c6-7' lines." exit 0

unix[25] countem text File "text" contains exactly 21 lines. unix[26]

#### cut

reads std-in, extracts selected fields, writes std-out

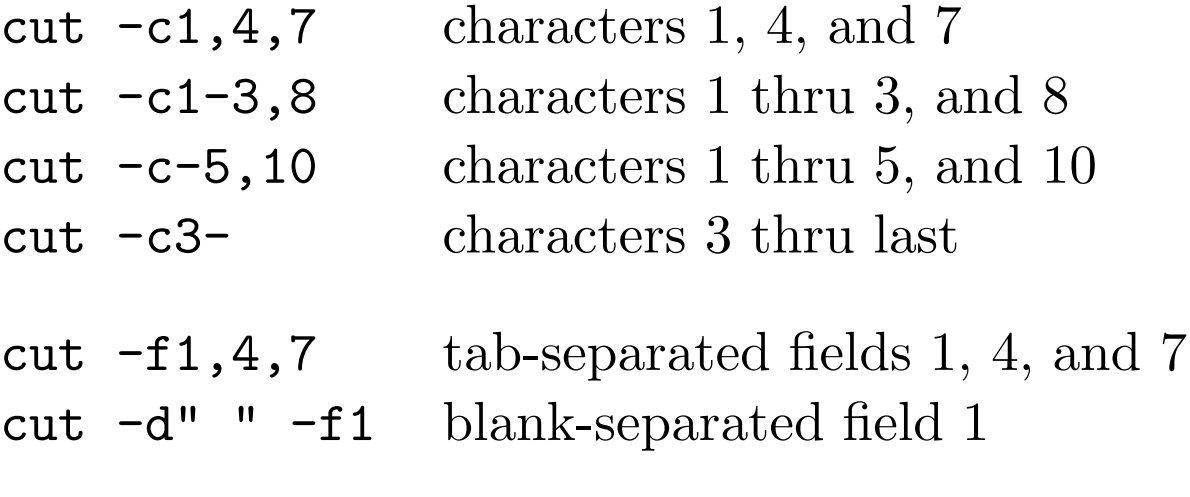

echo a.b.c | cut -d"." -f2 yields b

#!/bin/sh

# compile

if [ "\$SRCDIR" = "" ]

then

echo "using default source directory" SRCDIR=\$HOME/src

else

echo "using source directory \$SRCDIR" fi

g77 \$SRCDIR/\$1

exit \$?

```
unix[27] export SRCDIR='pwd'
unix[28] compile hello.f
using source directory /home/mike/Classes/shell
unix[29] echo $?
\Omegaunix[30] a.out
 hello
unix[31] export SRCDIR=""
unix[32] compile hello.f
using default source directory
g77: /home/mike/src/hello.f:
     No such file or directory
unix[33] echo $?
1
unix[34]
```
#!/bin/sh # finder grep \$1 text > /dev/null if [ \$? -eq 0 ] then echo "found" fi exit 0

unix[35] finder ancient found unix[36] finder modern unix[37]

```
#!/bin/sh
# compares
echo "true yields 0, false yields 1"
x="005"
[ "$x" = "005" ]
echo "Are strings 005 and 005 equal? $?"
\left[ "$x" = "5" ]
echo "Are strings 005 and 5 equal? $?"
[ $x -eq 005 ]
echo "Are integers 005 and 005 equal? $?"
[ $x -eq 5 ]echo "Are integers 005 and 5 equal? $?"
exit 0
```
unix[38] compares true yields 0, false yields 1 Are strings 005 and 005 equal? 0 Are strings 005 and 5 equal? 1 Are integers 005 and 005 equal? 0 Are integers 005 and 5 equal? 0 unix[39]

#!/bin/sh # empty if [ -s \$1 ] then echo "The file \$1 has contents." exit 0 else echo "The file \$1 is absent or empty." exit 1 fi

unix[40] empty text The file text has contents. unix[41] empty xxxx The file xxxx is absent or empty. unix[42] echo \$? 1 unix[43]

#!/bin/sh # adder sum=0 for x in \$@ do sum='expr \$sum + \$x' done echo "The sum is \$sum." exit 0

```
unix[44] adder 1 2 3 4 5
The sum is 15.
unix[45]
```

```
#!/bin/sh
# fixfor
for fyle in *.for
do
  new='echo $fyle | sed -e"s/\.for$/\.f/"'
  mv $fyle $new
done
exit 0
unix[46] ls *.fora.for b.for pgm.for xyz.w.for
unix[47] fixfor
unix[48] ls *.f
```
a.f b.f pgm.f xyz.w.f

```
#!/bin/sh
# suffix
for fyle in *.$1
do
  new='echo $fyle | sed -e"s/\.$1$/\.$2/"'
 mv $fyle $new
done
exit 0
unix[49] ls *.f
a.f b.f pgm.f xyz.w.f
unix[50] suffix f for
```
unix[51] ls \*.for a.for b.for pgm.for xyz.w.for unix[52]

## sed

reads std-in, edits line(s), writes std-out

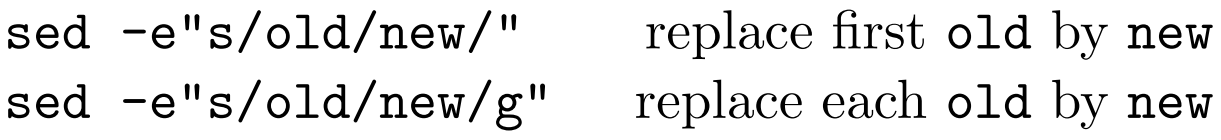

old can be a regular expression

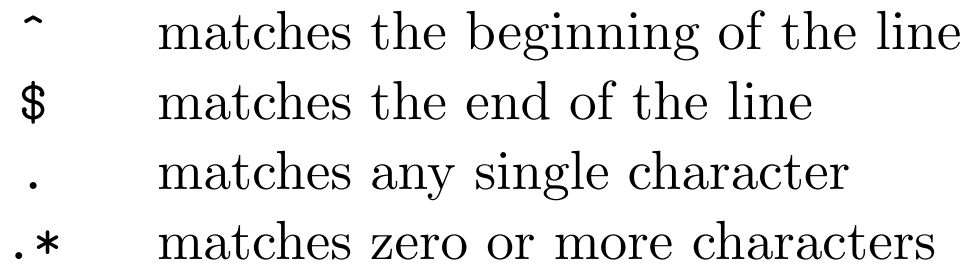

[tT] matches t or T

escape these and other special characters with  $\setminus$ 

```
unix[53] echo banana | sed -e's/a\$/\x/''banan.x
unix[54] more fruit
xapple
xpear
xplum
xcherry
unix[55] sed -e"s/\hat{x}/ /" < fruit
 apple
 pear
 plum
 cherry
```
### **A Final Example**

```
#! /bin/sh
# list names of all files containing given words
if [ $# -eq 0 ]
then
  echo "findtext word1 word2 word3 ..."
  echo "lists names of files containing all given words"
  exit 1
fi
for fyle in *
do
  bad=0
  for word in $*
  do
    grep $word $fyle > /dev/null 2> /dev/null
    if [ $? -ne 0 ]
    then
     bad=1
     break
    fi
  done
  if [ $bad -eq 0 ]
  then
    echo $fyle
  fi
done
exit 0
```
#### **Gotchas**

Never use test as the name of a variable or a shell script file.

When using = as an assignment operator, do not put blanks around it.

When using = as a comparison operator, you *must* put blanks around it.

When using **if** [ ] put spaces around the brackets (except after ] when it is the last character on the line).

#### **Exercises**

some hints are given in the files exer1, exer2, exer2.aix, and exer3.

**1.** Write a script that counts files. (a) First make it count the files in the current directory. (b) Now modify your script to accept a parameter that is the name of a directory, and count the files in that directory. Try this version on the current directory (.) and on the **/afs/rpi.edu/campus/doc** directory. (c) Further modify your script so that if it is invoked without a parameter it prints out an explanation of how to use it.

**2.** If the ls command is given the name of a single extant file it merely prints that filename back out. (a) Write a script myls that behaves like ls except that when a single filename parameter is supplied it produces the output that ls -l would give for the file. (b) Revise your script so that when a single filename parameter is given the output produced is the filename followed by the date and time of its most recent change and then the size of the file in bytes.

**3.** A script isyes is required that sets its exit code to 0 if its parameter is some variation of y or yes, and to 1 otherwise. (a) Assume the only acceptable parameter values meaning "yes" are y, yes, Y, and YES, and solve the problem using only shell programming features we have discussed. (b) Simplify and generalize your script by using tr a-z A-Z, which reads from std-in, translates to upper case, and writes to std-out.

**4.** Write a script that adds up the sizes reported by ls for the files in the current directory. The script should print out only the total number of bytes used.

#### **References**

UNIXTM Shell Programming, Revised Edition, by Stephen G. Kochan and Patrick H. Wood, Hayden Books, 1990, ISBN 0-672-48448-X.

The UNIX<sup>™</sup> Programming Environment, by Brian W. Kernighan and Rob Pike, Prentice Hall, 1984, ISBN 0-13-937681-X.

sed & awk, by Dale Dougherty, O'Reilly & Associates, 1991, ISBN 0-937175-59-5.

Mastering Regular Expressions, by Jeffrey E. F. Friedl, O'Reilly & Associates, 1997, ISBN 1-56592-257-3.

**Get more e-books from www.ketabton.com Ketabton.com: The Digital Library**